# **Table of Contents**

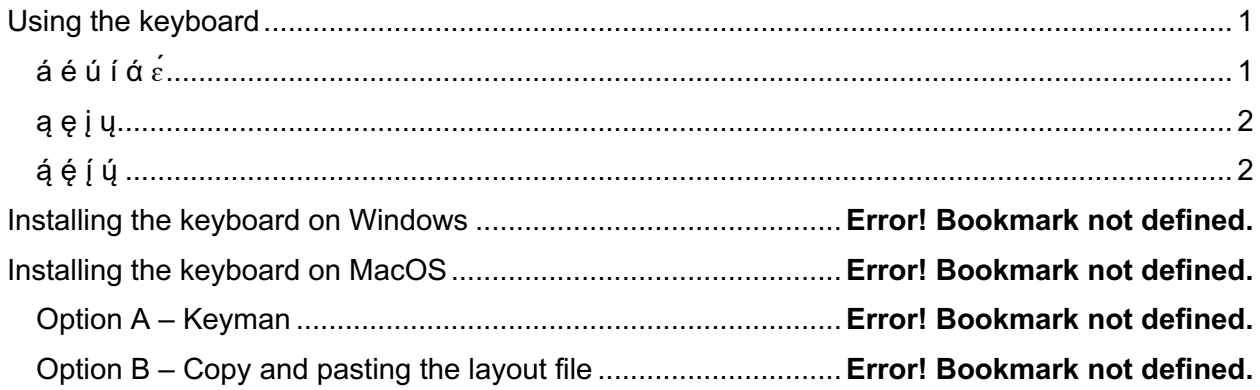

# <span id="page-0-0"></span>**Using the keyboard**

"ε" is located where the "z" key is

"a" is located where the "o" key is

"č" is located where the "c" key is

"?" is located where the "x" key is

# $\underline{\acute{\alpha}}\acute{\acute{\alpha}}\acute{\acute{\alpha}}\acute{\acute{\alpha}}$

<span id="page-0-1"></span>key (located two keys to the right of the To write an accentuated letter, simply press the letter "I"), followed by the vowel.

a  $=$ á Example: ? Simply double press on the key. What about writing the actual symbol Example:

## ą ę į ų

<span id="page-1-0"></span>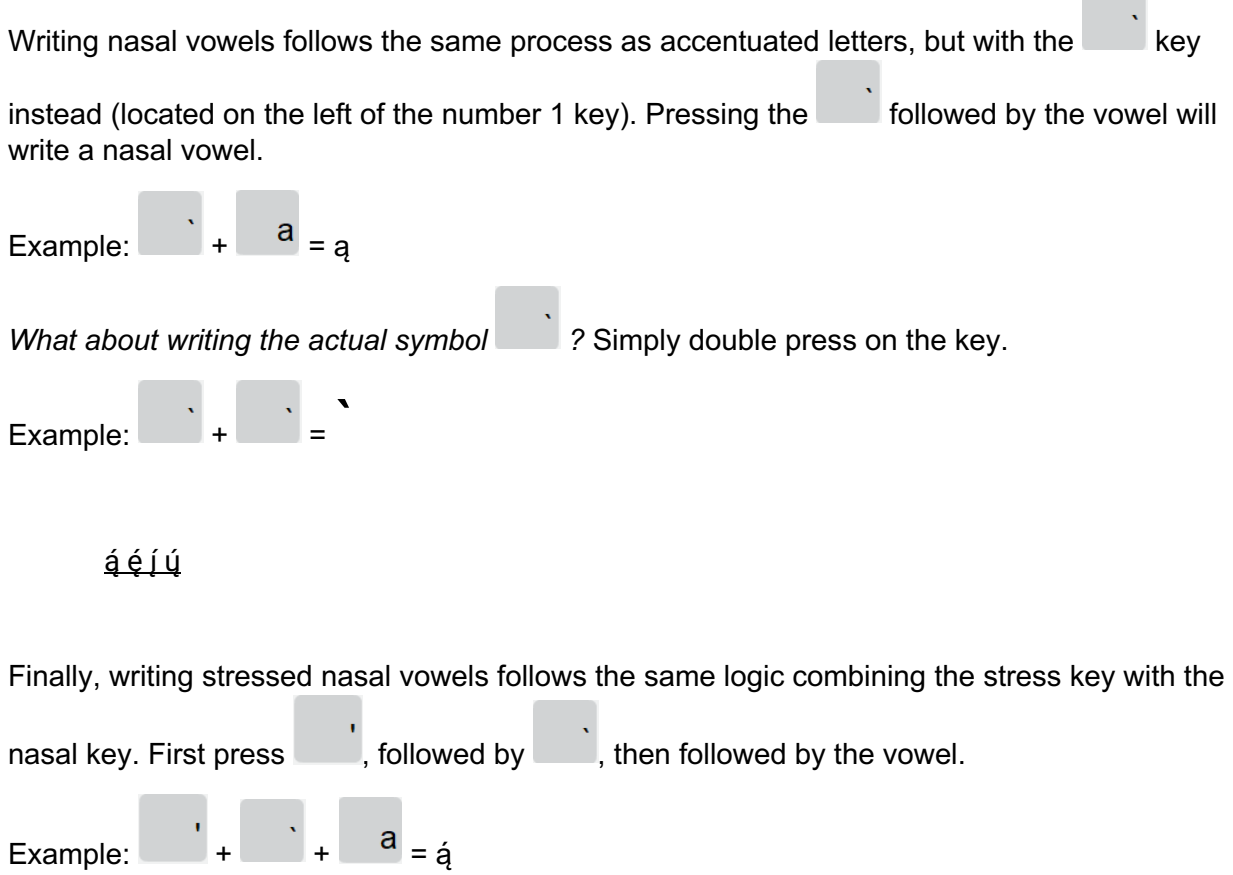

**Contract Contract** 

<span id="page-1-1"></span>The following are the key assignments for both desktop computers and touchscreen.

# Desktop Keyboard

SHIFT [capital letter/symbol) indicates the result of holding the SHIFT key and pressing the letter key.

K\_[letter/number] indicates the result of pressing the letter with no Shift key.

The first three letters in this list show the keyboard key to press to get the language-specific Unicode symbol.

 $Z = 'ε'$ SHIFT  $Z = E'$  $X = '$ 'ך' SHIFT SLASH = '?'

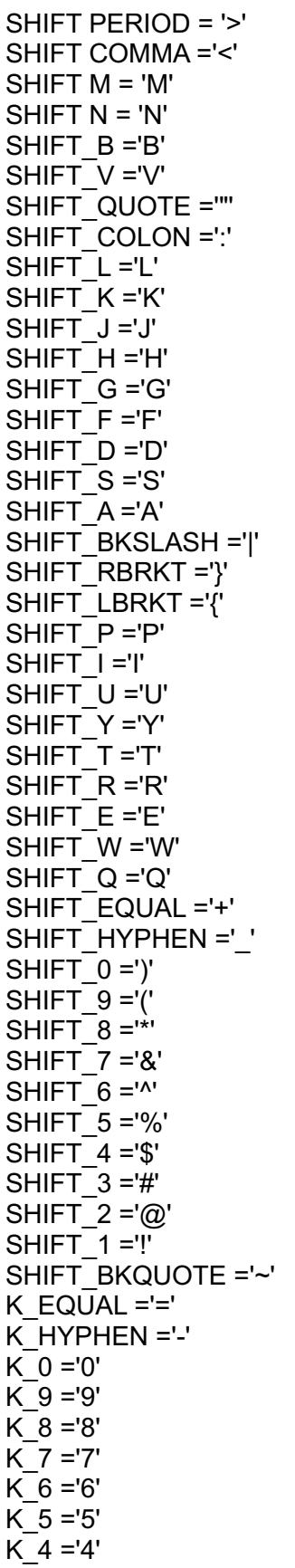

 $K$  3 = '3'  $K$  2 ='2'  $K$  1 ='1' c K BKQUOTE ="' K  $SLASH =$ '/' K\_PERIOD ='.' K\_COMMA =',' K  $M = 'm'$  $K^-N = 'n'$ K  $B = 'b'$  $K^-V = v'$ c K\_QUOTE =''' K COLON  $=$ ';'  $K^-$ L = $T$  $K$   $K ='k'$  $K_J = 'j'$  $K$  H ='h'  $K$  G ='g'  $K$   $F = 'f'$  $K$   $D = 'd'$  $K$  S ='s'  $K_A = 'a'$ K\_BKSLASH ='\' K\_RBRKT =']' K LBRKT  $=$ ' $\Gamma$ K  $P = 'p'$  $K$  | ='i' K  $U = 'u'$ K  $Y = 'y'$  $K$  T ='t'  $K$  R ='r'  $K_E = 'e'$ K  $W = w'$  $K$  Q ='q'

SPECIAL LETTERS

 $K$   $C ='$ č' SHIFT\_C ='Č' SHIFT  $O = 'α'$ K  $O = a'$ 

### **Deadkeys**

Due to the difference between nasal, non-nasal and stress, the deadkey approach was used.

#### Nasal vowels

Use the Back Quote key plus letter/symbol to produce nasal vowels in lower and upper case. '`' > dk(nasal)  $dk(nasal)$ <sup>"' > "'</sup>

dk(nasal) 'a' > 'ą' dk(nasal) 'e' > 'ę' dk(nasal) 'i' > 'į' dk(nasal) 'u' > 'ų' dk(nasal) 'A' > 'Ą' dk(nasal) 'E' > 'Ę' dk(nasal) 'I' > 'Į' dk(nasal) 'U' > 'Ų'

Stress

Use the apostrophe key plus letter/symbol to produce nasal vowels in lower and upper case. "'" > dk(stress)

dk(stress) "'" > "'" dk(stress) 'a' > 'á' dk(stress) 'e' > 'é' dk(stress) 'z' > 'ɛ́ ' dk(stress) 'i' > 'í' dk(stress) 'o' > 'ά' dk(stress) 'u' > 'ú' dk(stress) 'A' > 'Á' dk(stress) 'E' > 'É' dk(stress) 'Z' > 'Ɛ́ ' **∶** dk(stress)  $T > T'$ dk(stress) 'O' > 'ά' c redundant but here for clarity dk(stress) 'U' > 'Ú'

#### Stress nasals

2 different combinations of 2 deadkeys to allow more freedom when typing for users (nasal first or stress first lead to the same results)

dk(stress) "`" > dk(stressNasal) dk(nasal) "'" > dk(nasalStress) dk(stressNasal) 'a' > 'ą́ ' dk(stressNasal) 'e' > 'ę́ ' dk(stressNasal) 'i' > 'į́' dk(stressNasal) 'u' > 'ų́ ' dk(nasalStress) 'a' > 'ą́ ' dk(nasalStress) 'e' > 'ę́ ' dk(nasalStress) 'i' > 'į́' dk(nasalStress) 'u' > 'ų́ ' dk(stressNasal) 'A' > 'Ą́' dk(stressNasal) 'E' > 'Ę́' dk(stressNasal) 'I' > 'Į'́

dk(stressNasal) 'U' > 'Ú'

dk(nasalStress) 'A' > 'Á' dk(nasalStress) 'E' > 'É' dk(nasalStress) 'l' > 'j' dk(nasalStress) 'U' > 'Ú'

Touch keyboard

Decoding the instructions

T = Touch then the letter you want for Stress Nasal

[T a stress nas ='á'

[T e stress nas ='é'  $[T_i$  stress\_nas ='[' [T\_u\_stress\_nas ='ų́'  $[T_test = "pl"$ 

[shift T a caps stress nas ='A' [shift T e caps stress nas ='É' [shift T i caps stress nas =' $\int$ ' [shift T u caps\_stress\_nas ="Ų"

Touch the apostrophe key then the desired letter for stress only. Add SHIFT first then the apostrophe for stressed capitals [T stress ="" [shift  $T$  stress =""

"'" 'a' > 'á' "'" 'e' > 'é' "'" 'z' > ' $\acute{\epsilon}$ "  $\mathbb{I}^n \leq \mathbb{I}^{n+m}$ "΄" 'ο' > 'ά' "'" 'u' > 'ú' "'" 'A' > 'Á' "´" 'E' > 'É' "´" 'Z' > 'É'  $"''$  " $'$  > ' $'$ "΄" 'Ο' > 'ά' "'" 'P' > '('J' "<sup>י</sup>" 'X' > 'ץ'